Crésus Finanzbuchhaltung

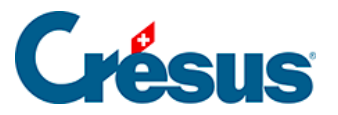

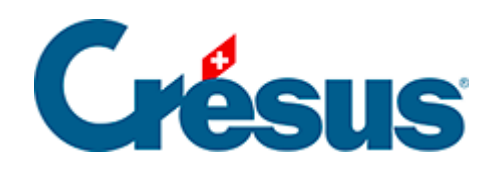

## **Crésus Finanzbuchhaltung**

## [21.1 - Buchungsperioden festlegen](#page-2-0)

<span id="page-2-0"></span>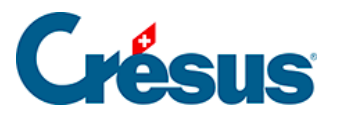

## **21.1 - Buchungsperioden festlegen**

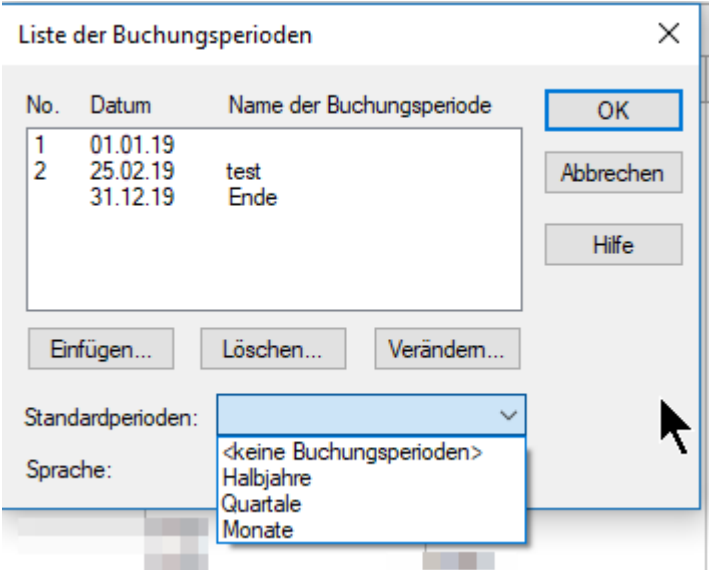

Um zu definieren, wie Sie das Buchungsjahr unterteilen wollen, führen Sie den Befehl Optionen – Buchungsperioden aus.

In der Drop-down-Liste Standardperioden werden die drei häufigsten Aufteilungen vorgeschlagen. Falls diese Aufteilungen nicht Ihren Bedürfnissen entsprechen, können Sie die Perioden manuell mit den Schaltflächen Hinzufügen, Löschen und Ändern festlegen. Wählen Sie für unser Beispiel «Monate» aus und klicken Sie auf OK.